# **Foreman - Bug #1302**

# **undefined method `vcpu' for nil:NilClass**

11/09/2011 06:57 AM - Gaël Gustin

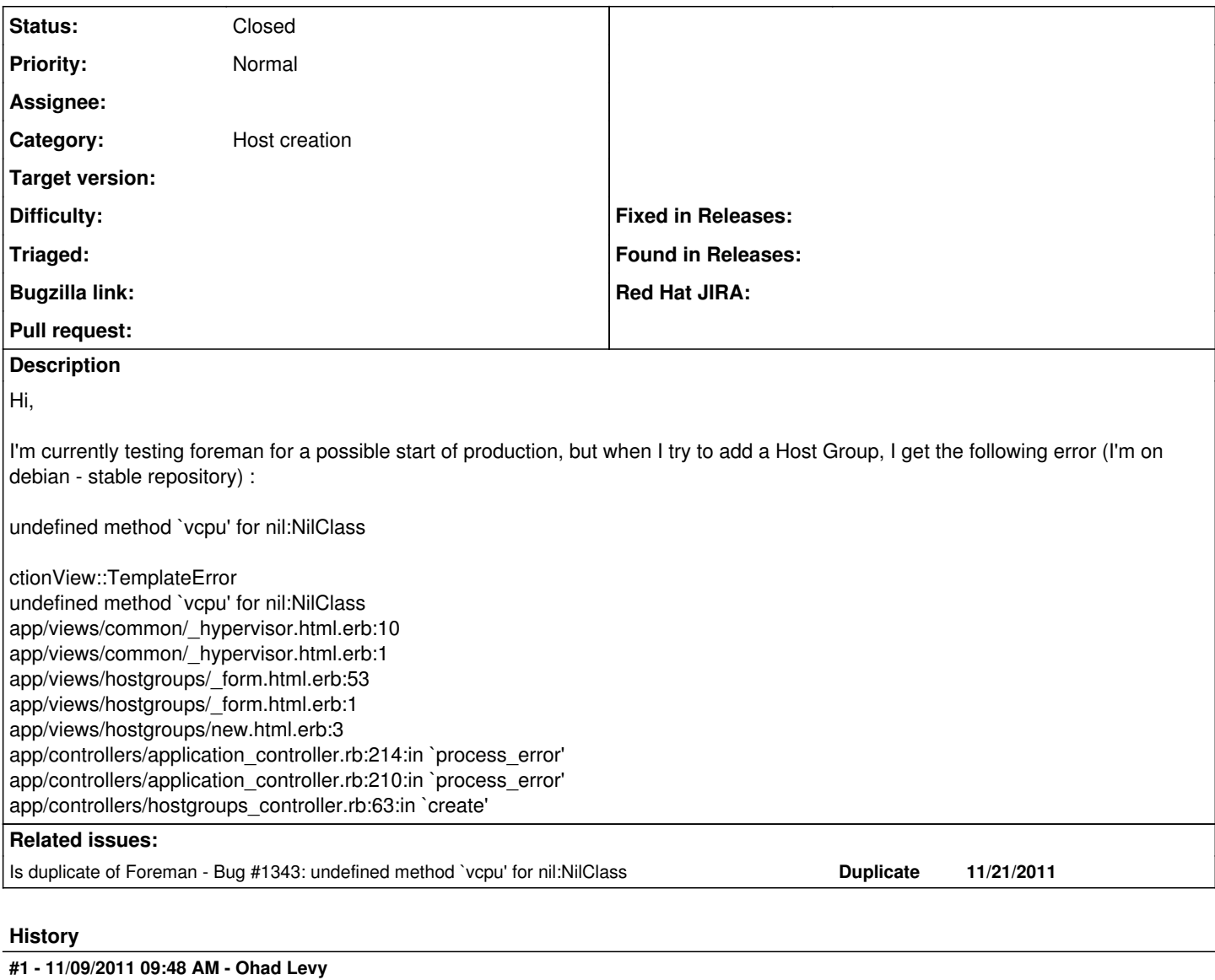

which version of foreman? afaik, this was fixed in the 0.4 release

### **#2 - 11/16/2011 06:58 AM - Gaël Gustin**

Hi,

Thank you for your answer. Version : 0.4

I tried to find which value make that error, it's when a set "virtual machine" > "provision on" to "KVM"

## **#3 - 11/16/2011 08:03 AM - Ohad Levy**

*- Status changed from New to Feedback*

this is most likely related to your hypervisor setup, does browsing the hypervisor guests works ? (or other hypervisor related errors)?

you should probably get the real error message there.

## **#4 - 11/16/2011 08:21 AM - Gaël Gustin**

Hi,

Ok , I search in this way.

PS :

More information in /usr/share/foreman/log :

Processing HostgroupsController#create (for 10.99.98.68 at 2011-11-16 15:19:38) [POST] Parameters: {"commit"=>"Submit", "action"=>"create", "authenticity\_token"=>"X5fHEXIfqpwycUyeMB+LlHX/GzXJ+oHN494eZJmKh4w=", "hostgroup"=>{"architecture\_id"=>"1", "subnet\_id"=>"1", "puppetproxy\_id"=>"", "name"=>"Monitoring", "puppetmaster\_name"=>"", "domain\_id"=>"1", "hypervisor\_id"=>"1", "root\_pass"=>"[FILTERED]", "medium\_id"=>"5", "ptable\_id"=>"3", "environment\_id"=>"2", "parent\_id"=>"", "puppetclass\_ids"=>[""], "operatingsystem\_id"=>"1"}, "controller"=>"hostgroups"} Failed to save: Puppetmaster can't be blank, Memory can't be blank, Vcpu can't be blank, Storage pool can't be blank, Disk size can't be blank, Network type can't be blank, Interface can't be blank, Name has already been taken Rendering template within layouts/application Rendering hostgroups/new ActionView::TemplateError (undefined method `vcpu' for nil:NilClass) on line [#10](https://projects.theforeman.org/issues/10) of app/views/common/\_hypervisor.html.erb:

 $\frac{7}{8}$ 8: <% if @hypervisor ||= item.try(:hypervisor) ->

- 9:  $\langle \mathsf{S} \rangle = \mathsf{selectable} \_f$  f, :memory, select\_memory(item) > 10:  $\langle \mathsf{S} \rangle = \mathsf{test} \_f$  f  $f$  : yent value =  $\langle$  (item you ill @quest)
- 10: <= text\_f f, :vcpu, :value => (item.vcpu || @guest.vcpu), :label => "VCPU" >
- 11: <= text\_f f, :disk\_size, :value => volume\_size(item), :help\_inline => "in GB" >
- 12: <= selectable\_f f, :storage\_pool, @hypervisor.storage\_pools >
- 13: <= selectable\_f f, :network\_type, Hypervisor::NETWORK\_TYPES %>

app/views/common/\_hypervisor.html.erb:10

```
    app/views/common/_hypervisor.html.erb:1
    app/views/hostgroups/_form.html.erb:53
    app/views/hostgroups/_form.html.erb:1
    app/views/hostgroups/new.html.erb:3
app/controllers/application_controller.rb:214:in `process_error'
    app/controllers/application_controller.rb:210:in `process_error'
    app/controllers/hostgroups_controller.rb:63:in `create'
    /usr/lib/ruby/1.8/webrick/httpserver.rb:104:in `service'
    /usr/lib/ruby/1.8/webrick/httpserver.rb:65:in `run'
    /usr/lib/ruby/1.8/webrick/server.rb:173:in `start_thread'
    /usr/lib/ruby/1.8/webrick/server.rb:162:in `start'
    /usr/lib/ruby/1.8/webrick/server.rb:162:in `start_thread'
    /usr/lib/ruby/1.8/webrick/server.rb:95:in `start'
    /usr/lib/ruby/1.8/webrick/server.rb:92:in `each'
    /usr/lib/ruby/1.8/webrick/server.rb:92:in `start'
    /usr/lib/ruby/1.8/webrick/server.rb:23:in `start'
    /usr/lib/ruby/1.8/webrick/server.rb:82:in `start'
```
app/views/common/\_hypervisor.html.erb:10 app/views/common/\_hypervisor.html.erb:1 app/views/hostgroups/\_form.html.erb:53 app/views/hostgroups/\_form.html.erb:1 app/views/hostgroups/new.html.erb:3 app/controllers/application\_controller.rb:214:in `process\_error' app/controllers/application\_controller.rb:210:in `process\_error' app/controllers/hostgroups\_controller.rb:63:in `create' Rendering template within layouts/application Rendering common/500 (500)

## **#5 - 11/21/2011 10:00 AM - Ohad Levy**

does browsing your hypervisor guests give yields errors? it seems to be an issue with your hypervisor setup.

the log sadly does not provide sufficient information.

## **#6 - 11/21/2011 10:00 AM - Ohad Levy**

*- Status changed from Feedback to Duplicate*

## **#7 - 11/21/2011 10:01 AM - Ohad Levy**

*- Status changed from Duplicate to Feedback*

## **#8 - 11/21/2011 11:50 AM - Jakob N**

Hi,

the following error is shown:

```
NoMethodError
undefined method `find_volume_by_name' for nil:NilClass
```
/usr/share/foreman/vendor/plugins/virt/lib/virt/volume.rb:66:in `fetch\_volume' /usr/share/foreman/vendor/plugins/virt/lib/virt/volume.rb:14:in `initialize' /usr/share/foreman/vendor/plugins/virt/lib/virt/guest.rb:18:in `new' /usr/share/foreman/vendor/plugins/virt/lib/virt/guest.rb:18:in `initialize' /usr/share/foreman/vendor/plugins/virt/lib/virt/host.rb:75:in `new' /usr/share/foreman/vendor/plugins/virt/lib/virt/host.rb:75:in `find\_guest\_by\_id' /usr/share/foreman/vendor/plugins/virt/lib/virt/host.rb:74:in `map' /usr/share/foreman/vendor/plugins/virt/lib/virt/host.rb:74:in `find\_guest\_by\_id' /usr/share/foreman/vendor/plugins/virt/lib/virt/host.rb:20:in `running\_guests' /usr/share/foreman/vendor/plugins/virt/lib/virt/host.rb:19:in `map' /usr/share/foreman/vendor/plugins/virt/lib/virt/host.rb:19:in `running\_guests' /usr/share/foreman/vendor/plugins/virt/lib/virt/host.rb:15:in `guests' /usr/share/foreman/app/models/hypervisor/guest.rb:6:in `all' /usr/share/foreman/app/models/hypervisor.rb:34:in `guests' /usr/share/foreman/app/models/hypervisor.rb:86:in `query' /usr/share/foreman/app/models/hypervisor.rb:34:in `quests' /usr/share/foreman/app/controllers/hypervisors/guests\_controller.rb:9:in `index'

Back

I have one vm running with /usr/bin/kvm -S -M pc-0.12 -enable-kvm -m 384 -smp 1,sockets=1,cores=1,threads=1 -name vader -uuid b7318f79-1423-2662-37fd-e8c239cb2979 -nodefaults -chardev socket,id=monitor,path=/var/lib/libvirt/qemu/vader.monitor,server,nowait -mon chardev=monitor,mode=readline -rtc base=utc -no-reboot -boot n -drive file=/srv/kvm/Platte.img,if=none,id=drive-ide0-0-0,format=raw -device ide-drive,bus=ide.0,unit=0,drive=drive-ide0-0-0,id=ide0-0-0 -device rtl8139,vlan=0,id=net0,mac=52:54:00:41:0e:8e,bus=pci.0,addr=0x3 -net tap,fd=49,vlan=0,name=hostnet0 -chardev pty,id=serial0 -device isa-serial,chardev=serial0 -usb -vnc 127.0.0.1:0 -k en-us -vga cirrus -device virtio-balloon-pci,id=balloon0,bus=pci.0,addr=0x4

#### **#9 - 11/21/2011 01:11 PM - Ohad Levy**

Jakob N wrote:

Hi,

the following error is shown: [...]

Do you have a storage pool defined?

#### **#10 - 11/21/2011 04:42 PM - Jakob N**

Thanks! Now I can select a value for memory, vcpu, ... This wasn't possible before.

Now I get "Failed to create Libirt instance foo.bar.de: Call to function virDomainDefineXML failed"

```
Processing HostsController#create (for 188.99.90.164 at 2011-11-21 22:39:33) [POST]
   Parameters: {"commit"=>"Submit", "action"=>"create", "authenticity_token"=>"q1H6OIoPPm4VugfGJVzBfzdto/O158Cv
GbuiO7mhits=", "controller"=>"hosts", "host"=>{"comment"=>"", "architecture_id"=>"2", "subnet_id"=>"1", "manag
ed"=>"true", "puppetproxy_id"=>"", "name"=>"foo", "host_parameters_attributes"=>{"0"=>{"name"=>"", "nested"=>"
", "value"=>"", "_destroy"=>""}}, "sp_mac"=>"", "powerup"=>"1", "network_type"=>"bridge", "puppetmaster_name"=
>"puppet", "disk_size"=>"8", "memory"=>"1048576", "sp_name"=>"", "domain_id"=>"1", "storage_pool"=>"virtimages
", "enabled"=>"1", "root_pass"=>"[FILTERED]", "build"=>"1", "medium_id"=>"3", "interface"=>"tap53", "hyperviso
r_id"=>"1", "hostgroup_id"=>"", "ptable_id"=>"1", "ip"=>"x.x.x.x", "environment_id"=>"1", "model_id"=>"", "dis
k"=>"", "sp_ip"=>"", "vcpu"=>"1", "puppetclass_ids"=>[""], "operatingsystem_id"=>"1"}}
Adding Libvirt instance storage for foo.bar.de
Adding Libvirt instance for foo.bar.de
Failed to create Libirt instance foo.bar.de: Call to function virDomainDefineXML failed
Rolling back due to a problem: Settings up libvirt instance foo.bar.de          2          failed           foo.bar.desetLibvi
rt
Removing Libvirt instance storage for foo.bar.de
Failed to save: Failed to create Libirt instance foo.bar.de: Call to function virDomainDefineXML failed
Rendering template within layouts/application
Rendering hosts/new
Completed in 1318ms (View: 743, DB: 23)
```
#### **#11 - 01/10/2012 03:51 AM - Ohad Levy**

Can you confirm this is still an issue with latest 0.4.1 or develop branch?

what do you see in your hypervisor logs?

#### **#12 - 03/28/2012 03:57 AM - apoeleh apoeleh**

It is a echt air and inspires everyone to theorise it completly. This is indeed rale gripping and achievement the readers. I revalue your thoughts....... [Ultimate White Pages](http://www.ultimatewhitepages.org/)

### **#13 - 01/03/2013 11:16 AM - Benjamin Papillon**

Hello,

Foreman changed a lot since your issue was reported. Do you still have the problem? Can you provide us with an update regarding this ticket ?

Thanks!

## **#14 - 01/03/2013 11:17 AM - Benjamin Papillon**

*- Tracker changed from Support to Bug*

## **#15 - 01/04/2013 04:02 AM - Gaël Gustin**

Hello,

The problem is solved for me, you can close this ticket.

Regards,

## **#16 - 01/04/2013 05:48 AM - Benjamin Papillon**

*- Status changed from Feedback to Closed*

Thanks for the feedback, I'm closing the ticket